# **AGENCY OF EDUCATION**

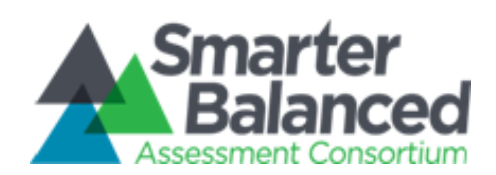

#### **September 2015**

**[Online Reporting Webinar](https://attendee.gotowebinar.com/register/6395441693485014530)**: This webinar will review how to navigate the Online Reporting System (ORS) to access Smarter Balanced test results from the 2014-2015 administration. Attendees can expect a demo of the system and review on how to access the data provided.

**[October Regional Trainings](http://vt.portal.airast.org/aoe-district-test-coordinator-workshop-registration/)**: These four regional workshops will focus on use and interpretation of Smarter Balanced results to address questions that are relevant to 3 key constituent groups: Parents, Educators and Community Members. The workshop will include presentation of strategies and information, as well has hands on experience using the Online Reporting System tools and functions. Following are the times and locations for the workshops: 10/19 Capitol Plaza, Montpelier 1-4; 10/20 Mt. Snow, West Dover 1-4; 10/21 Killington Grand Summit Hotel, Killington 8:30- 11:30; 10/22 Hampton Inn, Colchester 8:30-11:30.

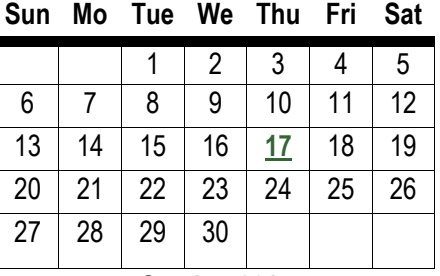

**October 2015**

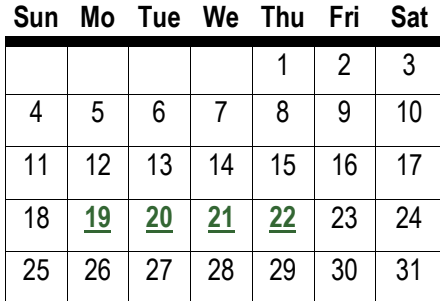

**From the Test Director:** As we've rolled out our first results from our new Smarter Balanced Assessments, two important questions keep popping up. I'll share with you what I've learned from Smarter Balanced and our project team at AIR, but want you to know that I'm not satisfied with the explanations and will work toward improvements for next year.

# **Why can't we break down results by Free Reduced Lunch (FRL) and Non FRL students?**

Apparently, several of the Smarter Balanced Member States prohibit sharing FRL data with school leaders and teachers, despite the fact that results could be very useful for meeting the academic needs of low income students, one of the biggest challenges we face in education. As result, the consortium leadership decided that FRL status would not be included in the filters that can be used for analyzing test results. We asked AIR if it would be possible to put that data back into the Online Reporting System for use by Vermont educators. They have agreed to our request, but can't load in the additional data until October 19<sup>th</sup>, after revisions to the Test Information Delivery System are completed.

# **Why are claim and target results available for some of the tests but not others?**

The answer to this question has to do with the number of test items that are allocated to a particular claim or target, and compounded by Computer Adaptive Testing which ensures that every student is assessed against every target, but not with an equivalent number of items per student. The result is that for several of the math claims, and for many of the targets, there simply are not enough test items to produce a meaningful score. The original design of the test called for enough test questions to provide results for all claims. Unfortunately, the projected test length was unsatisfactory for many states, leading to a compromise that favored reduced test length over comprehensive results. The end result is a shorter test that provides as much information as possible with a limited set of test items.

*Michael Hock, State Assessment Director, michael.hock@vermont.gov / 802-479-1288* 

#### Page 2

#### **[Printing Individual Student Reports from the Online Reporting System](http://vt.portal.airast.org/wp-content/uploads/2015/09/ORS_PrintGuide.pdf)**

First, we want to remind everyone that unlike the NECAP testing program, the Agency will not be producing paper copies of the Individual Student Reports. Instead, you will be able to print the reports directly from the Online Reporting System. Please keep in mind that schools are required to provide parents with reports of their students' test results, but how and when parents receive the information is a local school decision. The Online Reporting System includes a method for printing Individual Student Reports in batches, although we have discovered that the information in the ORS Users Guide lacks sufficient clarity. You will find a clarified, step-by-step batch printing process [here.](http://vt.portal.airast.org/wp-content/uploads/2015/09/ORS_PrintGuide.pdf)

### **TIDE Accounts**

AIR will be rolling over all user accounts from the 2014/15 testing year. We realize that some administrators have retired and others have switched roles. If your District Test Administrator (DA) has changed, the Agency is asking superintendents to inform us so we can create the new account and inform our vendor of the change. Please keep in mind that although you may create more than one DA to share the responsibility, there can be only one main contact that the Agency will recognize and that contact should be a 12 month employee.

Teacher accounts will also rollover, however, they will still need to take the administrator training and recertify. This is how we prove to the federal government that our assessment is being delivered by trained administrators. The list of [District Test Administrators](http://education.vermont.gov/documents/EDU-SBAC_District_Test_Administrator%20list.pdf) can be found on the Agency's website. Please contact Linda Moreno (linda.moreno@vermont.gov / 802-479-1309) if your District Test Administrator has changed.

# **How do I find the target information in the ORS, and how can I determine what targets are covered by claims?**

As schools begin to look at the test scores, we have started receiving calls about how to get target level information. Although it is not possible to get target scores for every student, or complete claims and target information for student groups, educators may find the Smarter Balanced Test Blueprints helpful for making sense of test results (see the [Assessment Components](http://www.smarterbalanced.org/smarter-balanced-assessments/) webpage). The blueprints include tables that show each claim, the targets that make up the claim, the number of test items that are allocated to each target, and where the items are presented - CAT, PT or both.

Targets at the classroom level: Below is a quick guide to the steps you will need to take in order to find information about Targets at the classroom level.

1) [VT SBAC Portal,](http://vt.portal.airast.org/test-administration/) 2) Online Reporting System, 3) Score Reports, 4) Using the Radio Dials—select "students who were …, 5) Select Summative Assessment, 6) Select School District, 7) Select Grade and Click on # of Students tested, 8) Select School, 9) View Claims, 10) Click on School-Again, 11) View Targets.

Note: It is important to note that if rosters were not created in TIDE by classroom teacher, then teachers may not be able to view the scores of all their students. They will be able to view the scores of the students to whom they administered the assessment last spring once TIDE reopens in October. Look for more information on this in the next issue.

**For more information or questions please contact Linda Moreno at 802-479-1309 or linda.moreno@vermont.gov.**

*Please note Agency of Education emails have changed. Please update your current contact lists.* 

**ENVIRMONT** SMARTER BALANCED ASSESSMENT PORTAL